c. Conecte el cable rojo de la batería al terminal positivo<sup>(1)</sup>

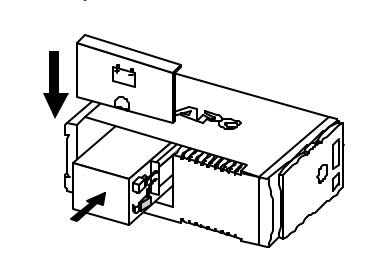

*Nota: La conexión de la batería puede producir chispas pequeñas. Esto es normal.*

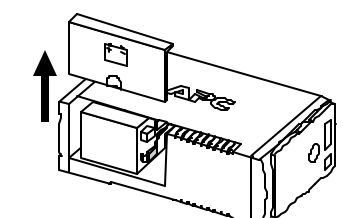

b. Retire la batería hasta la mitad, como se muestra.

a. Abra el compartimiento de la batería, tal como se muestra.

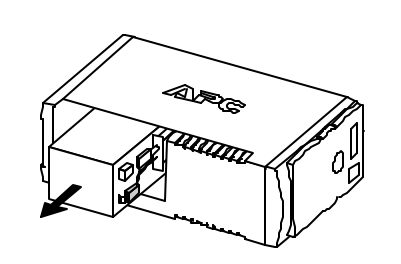

d. Empuje la batería dentro de su compartimiento y reinstale la tapa, como se muestra.

El panel posterior de la fuente Back-UPS consiste en los entes elementos:

Si el indicador de fallas de cableado del edificio, situado en el panel posterior de la fuente Back-UPS permanece encendido,

ha ocurrido una de las siguientes condiciones: • Conexión a tierra abierta o con alta resistencia. • Inversión en las polaridades de los polos vivo y neutro.

• Sobrecarga del circuito del polo neutro.

**Si el indicador está encendido, es posible que existan riesgos de choques eléctricos. El cableado incorrecto del edificio debe ser reparado por un electricista calificado. No utilice la fuente Back-UPS hasta tanto se corrija la** 

**condición que causó la falla.**

**Nota:** El cableado incorrecto del edificio no impide que la fuente Back-UPS funcione correctamente, pero limita su capacidad de protección. El cableado incorrecto del edificio puede también producir daños al equipo, los cuales no están cubiertos por la Política de Protección de Equipos de APC.

**Tomas de alimentación a batería de respaldo (cantidad: 3)**. Estas tomas de alimentación a batería de respaldo proporcionan alimentación eléctrica a batería de respaldo, protección contra sobrevoltaje y filtrado de señales de interferencia electromagnética (EMI). En caso de interrupción de la energía eléctrica, estas tomas son alimentadas automáticamente con energía de la batería. Si la fuente Back-UPS está en la posición de **apagado**, estas tomas no tienen suministro eléctrico (ni de línea ni de la batería). Conecte en ellas computadoras, monitores, discos externos y unidades de CD-ROM.

- 1. Introduzca el CD-ROM del software de administración de energía PowerChute® Personal Edition de APC en la
- Run". Escriba: <Letra de la unidad de CD-ROM>:\setup.exe.

**Tomas de alimentación con protección contra sobrevoltaje (cantidad: 3)**. Estas tomas de corriente están siempre **activadas** (cuando se dispone de corriente de línea) y no están controladas por el **interruptor** de encendido de la fuente. No proporcionan alimentación eléctrica durante una interrupción del suministro eléctrico. Conecte en ellas impresoras, escáneres o máquinas de fax.

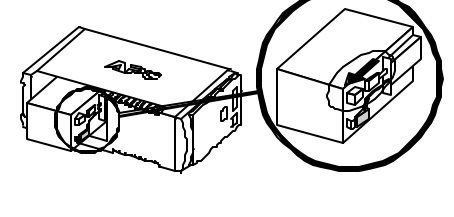

**Correas de Velcro negras (cantidad: 2; no se muestran)**. Para su conveniencia, se proporcionan dos correas de Velcro que pueden utilizarse para organizar los cables de

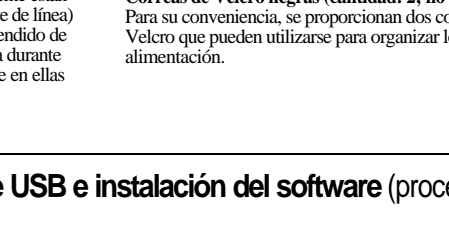

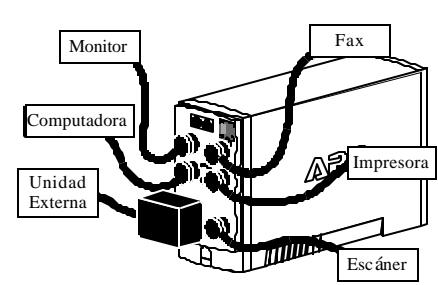

**Nota:** Permita que la fuente Back-UPS se cargue durante ocho horas completas antes de utilizarla.

Pulse el botón ubicado en el panel frontal de la fuente Back-UPS.

Cuando pulse y suelte el botón, deben ocurrir los siguientes eventos:

- El indicador de fuente en línea (verde) comenzará a destellar
- El indicador de batería activa (amarillo) se encenderá mientras se realiza la prueba automática del sistema.

normas HPNA (Alianza de Red de Líneas Telefónicas Domiciliarias) y DSL (línea de abonado digital), así como con todas las velocidades de datos de los módems. Conecte los dispositivos como se muestra. Toma de corriente de la pared

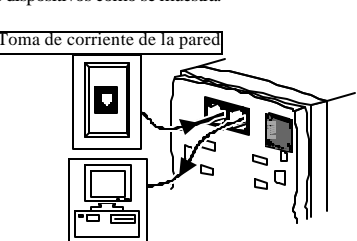

 • Una vez que se complete con éxito la autoverificación, únicamente quedará encendido el indicador de fuente en línea (verde).

 • Si la batería interna no está conectada (vea el paso 1 anterior), el indicador de fuente en línea (verde) y el

indicador de reemplazo de batería (rojo) se encenderán. Además, la fuente Back-UPS generará un tono intermitente.

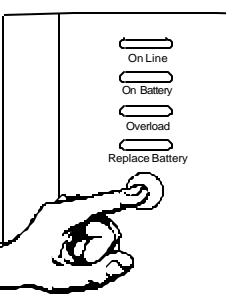

instalación se cargará automáticamente. Siga las instrucciones de instalación del software que aparecen en su pantalla.

### **1** Conexión de la batería **2 Conexión de la batería Ubicación/Encendido**

De acuerdo con las reglamentaciones del DOT (Departamento de Transporte de los Estados Unidos), la fuente de alimentación<br>eléctrica sin interrupción Back-UPS se envía con el cable interno de la batería desconectado (color no puede funcionar hasta tanto este cable interno de color rojo se conecte a la batería. Una vez que el cable esté<br>conectado, permita que la fuente de alimentación eléctrica se cargue durante ocho horas completas antes de

### **3 4 Comprobación del indicador de Conexión del equipo a la fuente Back-UPS**

### **Usuarios de Windows® 2000**

### **6** Encendido de la fuente Back-UPS **7 Encendido de la fuente Back-UPS Conexión de un cable de USB e instalación del software** (procedimiento opcional)

El CD-ROM del software de administración de energía PowerChute Personal Edition de APC incluido con su fuente UPS contiene un asistente que optimiza las configuraciones de energía del sistema para su operación con la unidad Back-UPS. Para ello, modifica la configuración de las propiedades en las opciones de energía del Panel de control. Se recomienda configurar el sistema mediante este asistente.

Para otros sistemas operativos de Microsoft® Windows o Macintosh® , por favor siga las instrucciones incluidas a continuación, según corresponda:

# unidad de CD-ROM de su computadora. 2. Seleccione "Inicio/Start" y luego la opción "Ejecutar/

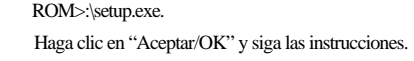

Haga clic en "Aceptar/OK" y siga las instrucciones. **Usuarios de Microsoft Windows XP**

# Visite el sitio web de APC en www.apc.com/windowsxp

para conocer la disponibilidad del software para Windows XP.

En el panel frontal hay cuatro indicadores de estado (luces): fuente en línea, batería activa, sobrecarga y reemplazar batería.

**Fuente en línea (verde)** – Esta luz indicadora se enciende cuando las tomas de corriente de la fuente de alimentación

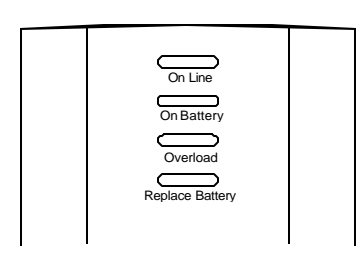

**Batería activa (amarillo)** – Esta luz indicadora se enciende cuando la batería de la fuente Back-UPS alimenta las tomas de corriente con alimentación a batería de respaldo.

**Cuatro tonos cada 30 segundos** – Esta

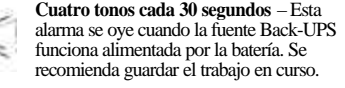

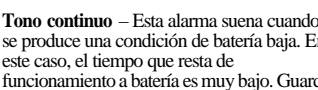

se produce una condición de batería baja. En este caso, el tiempo que resta de funcionamiento a batería es muy bajo. Guarde de inmediato los datos y salga de todas las aplicaciones abiertas. Apague el sistema operativo, la computadora y la fuente Back-

UPS.

**Sobrecarga (rojo)** – Este indicador se enciende cuando el equipo conectado a las tomas de corriente de alimentación eléctrica a batería demanda más corriente que la provista por la fuente Back-UPS.

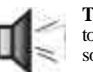

 $\overline{\mathbf{u}_1}$ B

**Tono continuo** – Esta alarma suena cuando las tomas de a batería de respaldo están sobrecargadas.

**Disyuntor de circuito** – El botón del disyuntor de circuito, ubicado en la parte posterior de la fuente Back-UPS, sobresale si una condición de sobrecarga obliga a la fuente a desconectarse de la línea de corriente. Si el botón sobresale, desconecte todo el equipo que no sea esencial. Reinicie el disyuntor empujando el botón hacia adentro.

Ubique la fuente Back-UPS en un lugar donde se eviten:

 • La luz directa del sol • El calor excesivo

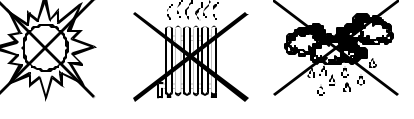

• La humedad excesiva y el contacto con líquidos

Conecte la fuente Back-UPS directamente a una toma de corriente de pared.

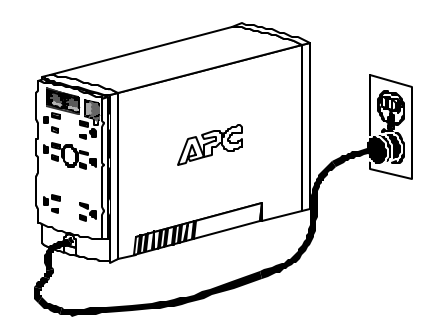

 • La fuente Back-UPS carga la batería interna cada vez que está conectada a una toma de corriente de pared.

Los conectores telefónicos proporcionan protección contra<br>picos de voltaje causados por rayos a cualquier dispositivo<br>conectado a la línea telefónica (computadora, módem,<br>fax o teléfono). Estas conexiones son compatibles c

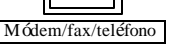

### **5 Conexión de la línea telefónica a la protección contra sobrevoltaje**

**Reemplazar batería (rojo)** – Esta luz indicadora se enciende cuando la batería está próxima al final de su vida útil o si la batería no se encuentra conectada (vea las secciones anteriores). Si la batería se encuentra al final de su vida útil, no ofrece un tiempo de funcionamiento suficiente y debe ser reemplazada.

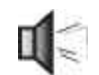

*APC, PowerChute y Back-UPS son marcas registradas de American Power Conversion. Todas las otras marcas pertenecen a sus respectivos propietarios.*

**Tonos breves durante 1 minuto cada 5 horas** – Esta alarma suena cuando la batería no ha pasado la prueba de autoverificación.

# **Instalación**

**fallas de cableado del edificio**

Manual do Usuário **CS**

**Fuente** 

**Back-UPS™**

**350/500**

**Manual del usuario**

# **Indicadores de estado y alarmas**

**990-2084A 2/02**

**Nota:** El CD-ROM de la fuente Back-UPS proporciona informes de datos y funciones de apagado automático de computadoras conectadas al dispositivo. La guía del usuario contiene información adicional sobre el software incluido con la fuente. Esta guía puede encontrarse en la carpeta principal del CD-ROM.

# **Atención: Hubs USB**

La fuente Back-UPS debe enchufarse en el puerto USB de la computadora, y no en un hub.

Antes de conectar el cable de USB, la computadora debe estar encendida. Conecte el extremo del cable (con el símbolo de USB hacia abajo) en la conexión USB del panel posterior de la fuente. Luego, conecte el otro extremo del cable al conector USB (generalmente está ubicado en el panel posterior de la computadora).

# **Usuarios de Windows 98® y Windows ME®**

Por favor inserte el CD-ROM del software de administración de energía PowerChute® Personal Edition de APC, incluido con la unidad Back-UPS, en la unidad de CD-ROM de su computadora. El programa de

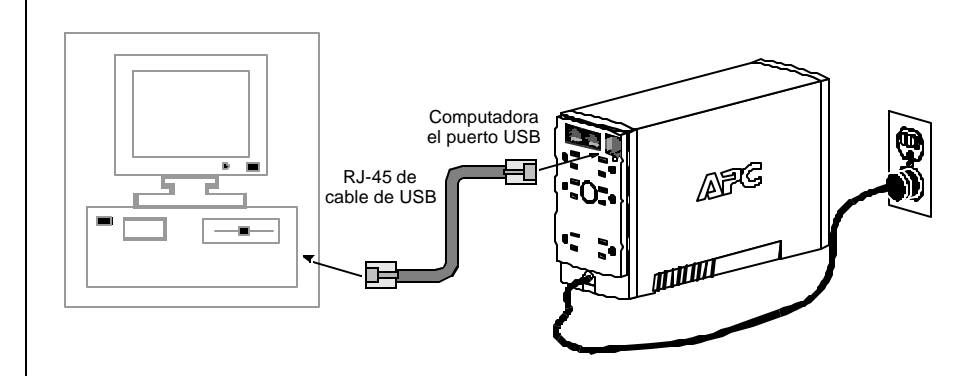

**Usuarios de Mac OS 9 (9.0.4/9.1 o versiones superiores)** El software de administración de energía PowerChute Personal Edition de APC ha sido diseñado específicamente para funcionar con el sistema operativo Mac OS 9 (9.0.4/9.1 o versiones superiores). Existen versiones de compilación del sistema operativo Macintosh anteriores a Mac OS 9.0.4/9.1 cuyos administradores de alimentación que tienen problemas conocidos. Asegúrese de contar con la versión más actualizada

de Mac OS 9 (9.0.4/9.1 o superior).

Inserte el CD-ROM del software de administración de energía PowerChute® Personal Edition de APC en la unidad de CD-ROM. Se mostrará en el escritorio de la computadora un icono denominado "APC Shutdown Manager v1.0.1". Abra la carpeta y haga doble clic en el archivo "ReadMe". Asegúrese de contar con el hardware especificado en el archivo "ReadMe". Haga doble clic en "APC Shutdown Manager v1.0.1" para comenzar la instalación del software. En el primer cuadro de diálogo, haga clic en "Continuar/Continue". Lea el convenio de licencia que se muestra en la pantalla y haga clic en "Aceptar/Accept" si acepta los términos del mismo. Luego, haga clic en "Instalar/Install" para comenzar. Después de la instalación, haga clic en el botón de diálogo "Reiniciar/Restart" para reiniciar la computadora.

**Todos los demás usuarios**

El software está diseñado para los sistemas operativos

Windows y Macintosh mencionados en esta sección. Si su computadora no tiene instalado uno de estos sistemas operativos, la unidad proveerá igualmente las siguientes funciones primarias: • Batería de respaldo, protección contra sobrevoltajes y protección de línea telefónica para resguardar todos los componentes de su escritorio contra rayos y sobrevoltajes

del suministro eléctrico. • Tiempo de funcionamiento necesario para continuar

trabajando en caso de alteraciones eléctricas momentáneas. De esta forma, usted tiene tiempo para guardar manualmente los datos y apagar el sistema con seguridad.

La instalación del software de administración de energía PowerChute Personal Edition de APC no es obligatoria. Sin embargo, otras funciones provistas por el software son las de apagado automático y no atendido del sistema operativo, y la grabación de datos desde una aplicación. Para activar estas funciones, instale el software como se indica anteriormente.

www.apc.com

®

Utilice las tablas incluidas a continuación para resolver problemas menores durante la instalación o la operación de la fuente Back-UPS. Si necesita asistencia con problemas que no pueden ser resueltos con este documento, consulte el Apoyo Técnico en Línea de APC o llame al Departamento de Apoyo Técnico de APC.

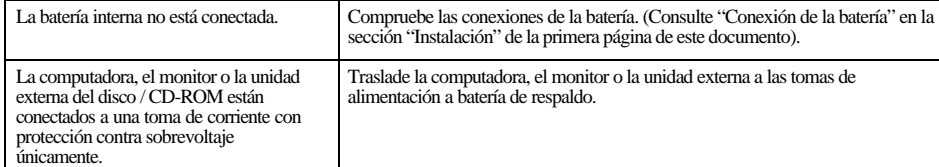

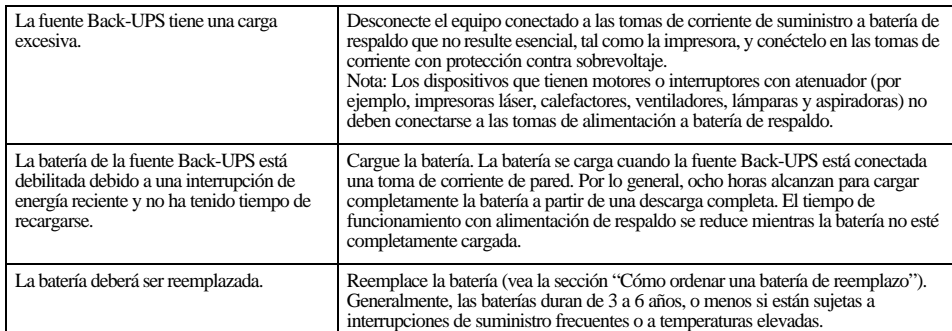

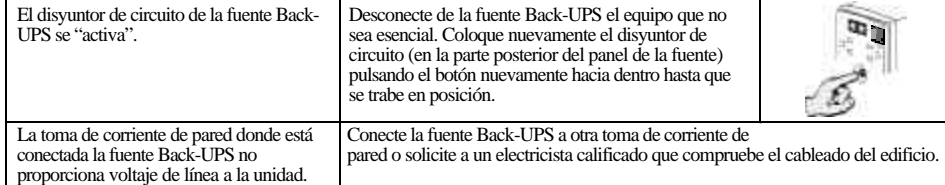

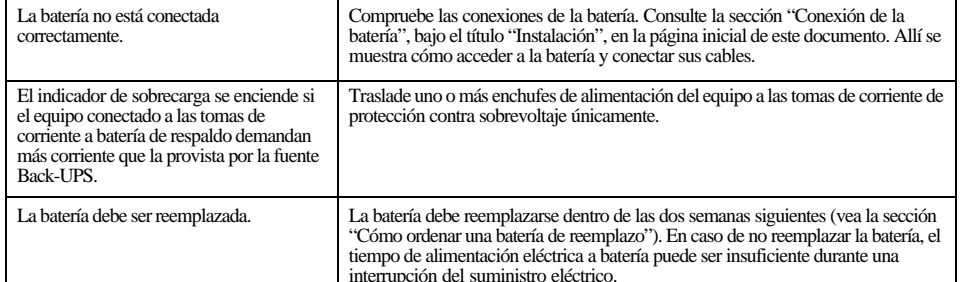

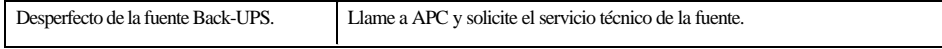

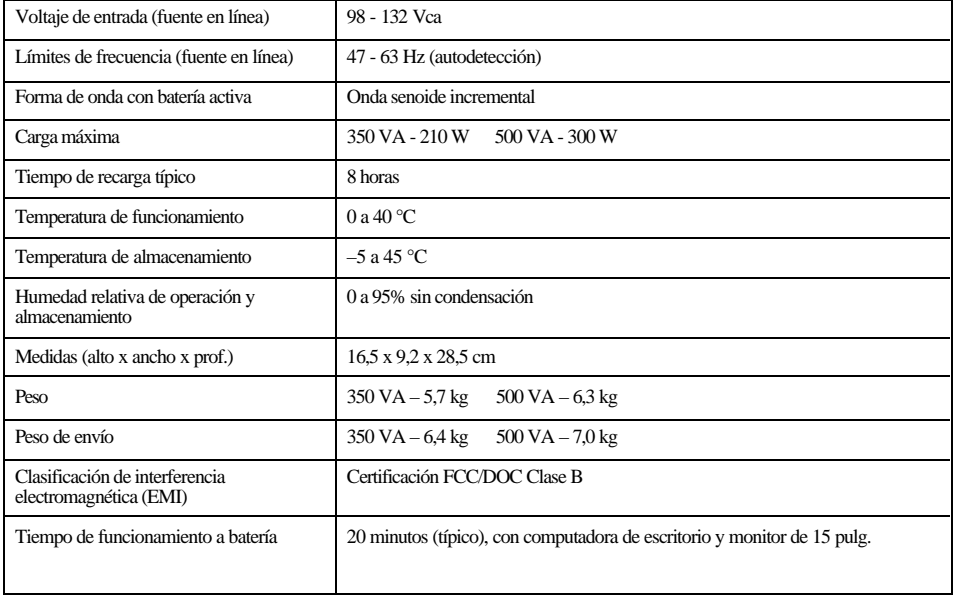

Antes de almacenar la fuente, cárguela durante no menos de ocho horas. Guárdela cubierta y en posición vertical, en un lugar fresco y seco. Durante el almacenamiento, recargue la batería de acuerdo con la tabla siguiente:

Comuníquese con el Departamento de Soporte Técnico de APC para tratar de solucionar los problemas de la unidad antes de devolverla a la fábrica.

La duración típica de una batería es de 3 a 6 años (según el número de ciclos de descarga y la temperatura de funcionamiento). Las baterías de reemplazo pueden solicitarse telefónicamente a APC, o bien ordenarse en el sitio de web de APC (consulte los detalles más abajo; se requiere una tarjeta de crédito válida).

Al ordenar, especifique el cartucho de batería **RBC2**.

El reemplazo de la batería es un procedimiento seguro. Durante el mismo, usted puede dejar el equipo conectado y la fuente Back-UPS encendida. No reemplace la batería cuando la fuente Back-UPS esté funcionando en el modo de alimentación de respaldo. Si desea más información, consulte la Guía de Seguridad de APC.

Durante este procedimiento, consulte los diagramas "a" a "d" de la sección "Conexión de la batería" en la primera página:

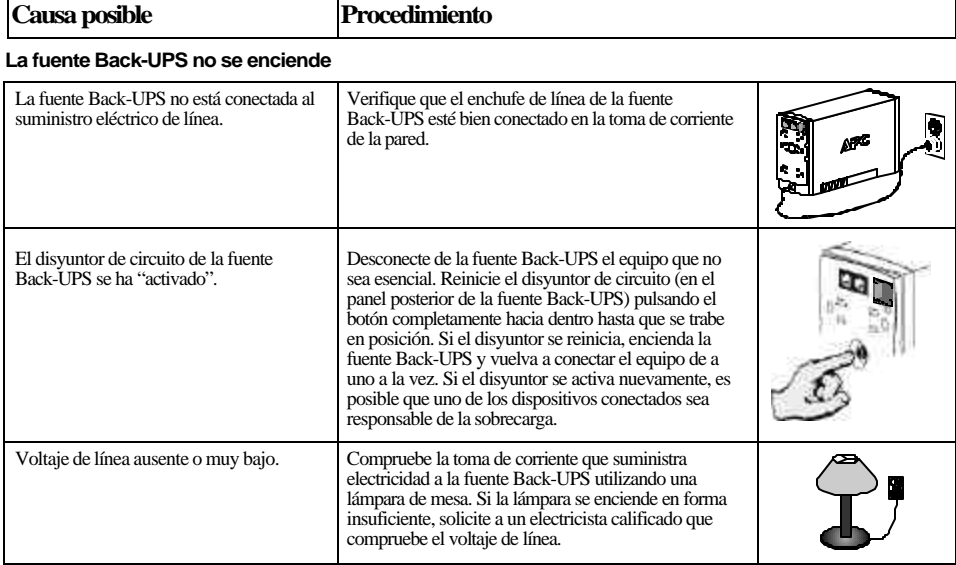

- 1. Mientras mira la fuente Back-UPS desde el frente, colóquela sobre su costado izquierdo (diagrama "a").
- 2. Sujete el reborde de la batería y deslícela parcialmente hacia afuera de la caja.
- 3. Luego, sujete la batería firmemente y tire de ella. Los cables de la batería se desconectarán cuando ésta sea retirada (diagrama "b").
- 4. Desempaque cuidadosamente la nueva batería. Conserve la caja de embalaje para reciclar la vieja batería.
- 5. Inserte la nueva batería en la fuente Back-UPS, hasta la mitad (diagrama "d").
- 6. Conecte los cables de la batería nueva como se indica a continuación:
- 7. Cable rojo terminal rojo (positivo)
- 8. Cable negro terminal negro (negativo)
- 9. Nota: Durante la conexión, es normal que los terminales de la batería produzcan pequeñas chispas.
- 10. Inserte cuidadosamente la batería por completo dentro de la fuente Back-UPS.
- 11. Deslice la tapa del compartimiento de la batería nuevamente en su posición.
- 12. El indicador de reemplazo de la batería se apagará dentro del intervalo de auto verificación de 14 días, o cuando se encienda la fuente Back-UPS.

La batería vieja debe ser reciclada. Entregue la batería a una planta de reciclado apropiada o devuélvala a APC en la caja de embalaje de la batería nueva. La batería nueva incluye información de reciclado adicional.

**Si la unidad fuente Back-UPS es recibida con daños, notifique al transportista.**

### **Si la fuente Back-UPS requiere servicio, no la devuelva al concesionario y siga estas instrucciones:**

- 1. Consulte la sección "Solución de problemas" para descartar los problemas más comunes.
- 2. Compruebe que el disyuntor de circuito no se haya activado. Los disyuntores activados son el problema más común con las fuentes Back-UPS.
- 3. Si el problema persiste, consulte el Apoyo Técnico en Línea de APC o llame al Departamento de Apoyo Técnico de APC (vea la información más abajo).
- Al comunicarse con el Departamento de Apoyo Técnico de APC, tenga a mano el número de modelo de la fuente Back-<br>UPS, el número de serie y la fecha de compra. Esté dispuesto a identificar el problema con el asesoramiento de un representante del Departamento de Apoyo Técnico de APC. Si este procedimiento no tiene éxito, APC emitirá un número de autorización de retorno de mercadería (RMA) y una dirección para el envío.
- Las fuentes Back-UPS cubiertas por la garantía serán reparadas sin cargo. El período de garantía estándar es de dos (2) años a partir de la fecha de compra. El procedimiento usual de APC consiste en reemplazar la unidad unidad reacondicionada en la fábrica. APC enviará la unidad de reemplazo una vez que la unidad defectuosa haya sido recibida por el Departamento de Reparaciones, o realizará un envío simultáneo contra la recepción de un número de tarjeta de crédito válido. El cliente deberá pagar por el envío de la unidad defectuosa a APC, en tanto que APC pagará los costos de transporte por tierra a la dirección del cliente.
- Los clientes que deban disponer de la unidad original debido a clasificaciones de inventario asignadas y programas de<br>depreciación de activo, deben notificar tales necesidades cuando se comuniquen por primera vez con el Departamento de Apoyo Técnico de APC.

• Si la garantía hubiere caducado, se cobrará un cargo por la reparación.

Para devoluciones:

- Desconecte el cable rojo de la fuente Back-UPS. Para desconectar el cable negro de la batería, consulte las instrucciones y los diagramas de la sección "Conexión de la batería", en la primera página. La reglamentaciones del DOT (Departamento de Transporte de los Estados Unidos) requieren desconectar el cable de la batería antes de enviar la fuente Back-UPS a APC.
- Empaque la fuente Back-UPS en su embalaje original. Si el embalaje original no estuviera disponible, comuníquese con el Departamento de Apoyo Técnico de APC para obtener uno nuevo. Empaque la fuente Back-UPS adecuadamente para evitar posibles daños en tránsito.
- No utilice partículas de plástico como material de empaque. Los daños ocurridos en tránsito no están cubiertos por la garantía (por lo tanto, se recomienda asegurar la unidad por su valor de reposición).
- Anote en la parte externa del paquete el número de autorización de devolución de mercadería (RMA).
- Envíe la fuente Back-UPS asegurada, con porte postal pago, a la dirección proporcionada por el representante del

Departamento de Apoyo Técnico de APC.

El período de garantía estándar es de dos (2) años a partir de la fecha de compra. El procedimiento usual de APC consiste en reemplazar la unidad original por una unidad reacondicionada en la fábrica. Los clientes que deban disponer de la unidad<br>original debido a clasificaciones de inventario asignadas y programas de depreciación de activo, debe necesidades cuando se comuniquen por primera vez con el representante del Departamento de Apoyo Técnico de APC. APC<br>enviará la unidad de reemplazo una vez que la unidad defectuosa haya sido recibida por el Departamento de realizará un envío simultáneo contra la recepción de un número de tarjeta de crédito válido. El cliente deberá pagar por el envío de la unidad defectuosa a APC, en tanto que APC pagará los costos de transporte por tierra a la dirección del cliente.

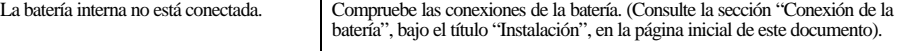

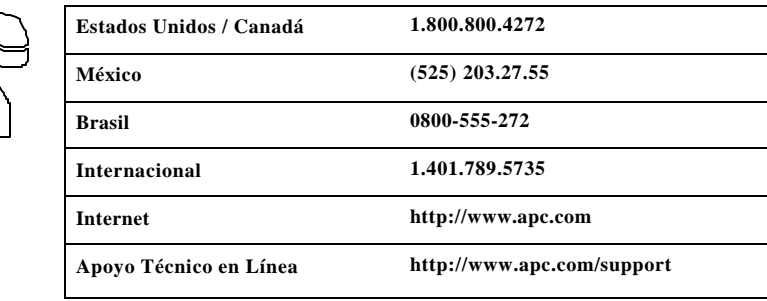

**La fuente Back-UPS no alimenta la computadora, el monitor o una unidad externa durante la interrupción del suministro eléctrico**

### **La fuente Back-UPS funciona a batería, aunque el voltaje de línea es normal**

### **La fuente Back-UPS no proporciona el tiempo de alimentación eléctrica de respaldo esperado**

### **Un indicador rojo está encendido**

### **Un indicador de color rojo se enciende en forma intermitente**

# **El indicador de reemplazo de la batería se enciende y se oye una alarma al encender la fuente Back-UPS**

## **Solución de problemas Almacenamiento de la fuente Back-UPS**

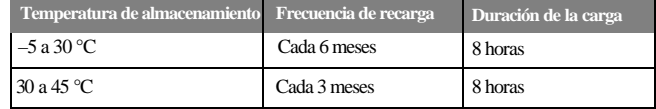

# **Cómo ordenar una batería de reemplazo**

# **Reemplazo de la batería**

## **Servicio**

# **Información de contacto de APC**

Copyright © 2002 American Power Conversion. Todos los derechos reservados.